<span id="page-0-0"></span>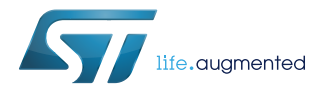

# **UM2591**

User manual

# STM32G0 Nucleo-32 board (MB1455)

### **Introduction**

The STM32G0 Nucleo-32 board based on the MB1455 reference board ([NUCLEO-G031K8](https://www.st.com/en/product/nucleo-g031k8)) provides an affordable and flexible way for users to try out new concepts and build prototypes by choosing from the various combinations of performance and power consumption features, provided by the STM32G0 microcontroller.

The Arduino™ Nano V3 connectivity support allows the easy expansion of the functionality of the STM32 Nucleo open development platform with a wide choice of specialized shields.

The STM32G0 Nucleo-32 board does not require any separate probe as it integrates the ST-LINK/V2-1 debugger/programmer.

The STM32G0 Nucleo-32 board comes with the STM32 comprehensive free software libraries and examples available with the [STM32CubeG0](https://www.st.com/en/product/stm32cubeg0) MCU Package.

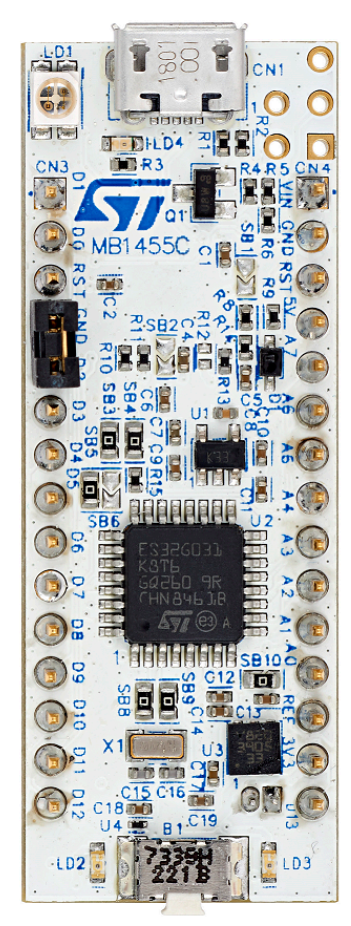

### **Figure 1. NUCLEO-G031K8 top view Figure 2. NUCLEO-G031K8 bottom view**

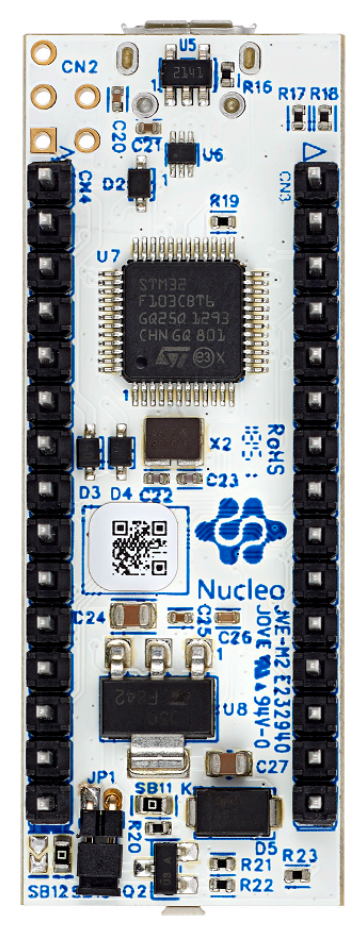

*Pictures are not contractual.*

## **1 Features**

<span id="page-1-0"></span>**STI** 

- [STM32G031K8T6U](https://www.st.com/en/product/stm32g031k8) microcontroller (Arm<sup>®</sup> Cortex<sup>®</sup>-M0+ at 64 MHz) in LQFP32 package, featuring 64 Kbytes of Flash memory and 8 Kbytes of SRAM
- 1 user LED
- 1 RESET or user push-button
- Board connectors:
	- Arduino™ Nano V3 expansion connector
	- USB with Micro-B
- Flexible power-supply options: ST-LINK USB V<sub>BUS</sub> or external sources
- On-board ST-LINK/V2-1 debugger/programmer with USB re-enumeration capability: mass storage, Virtual COM port, and debug port
- Comprehensive free software libraries and examples available with the [STM32CubeG0](https://www.st.com/en/product/stm32cubeg0) MCU Package
- Support of a wide choice of Integrated Development Environments (IDEs) including IAR<sup>™</sup>, Keil<sup>®</sup>, GCCbased IDEs
- *Note: Arm is a registered trademark of Arm Limited (or its subsidiaries) in the US and/or elsewhere.*

arm

# <span id="page-2-0"></span>**2 Ordering information**

To order the STM32G0 Nucleo-32 board, refer to Table 1. Additional information is available from the datasheet and reference manual of the target STM32.

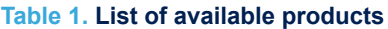

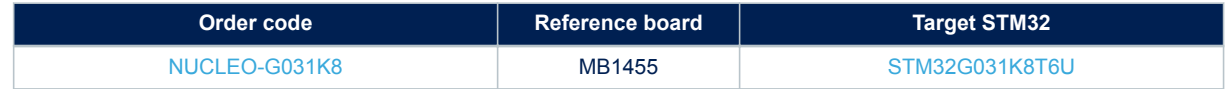

### **2.1 Product marking**

Evaluation tools marked as "ES" or "E" are not yet qualified and therefore not ready to be used as reference design or in production. Any consequences deriving from such usage will not be at ST charge. In no event, ST will be liable for any customer usage of these engineering sample tools as reference design or in production.

"E" or "ES" marking examples of location:

- On the targeted STM32 that is soldered on the board (for illustration of STM32 marking, refer to the STM32 datasheet "Package information" paragraph at the *[www.st.com](https://www.st.com)* website).
- Next to the evaluation tool ordering part number that is stuck or silk-screen printed on the board.

This board features a specific STM32 device version, which allows the operation of any bundled commercial stack/library available. This STM32 device shows a "U" marking option at the end of the standard part number and is not available for sales.

In order to use the same commercial stack in his application, a developer may need to purchase a part number specific to this stack/library. The price of those part numbers includes the stack/library royalties.

### **2.2 Products and codification**

The meaning of the codification is explained in Table 2.

#### **Table 2. Codification explanation**

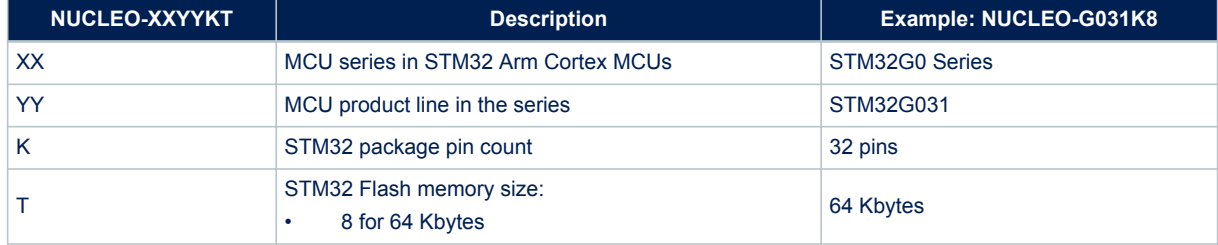

The order code is mentioned on a sticker placed on the top side of the board.

L.

<span id="page-3-0"></span>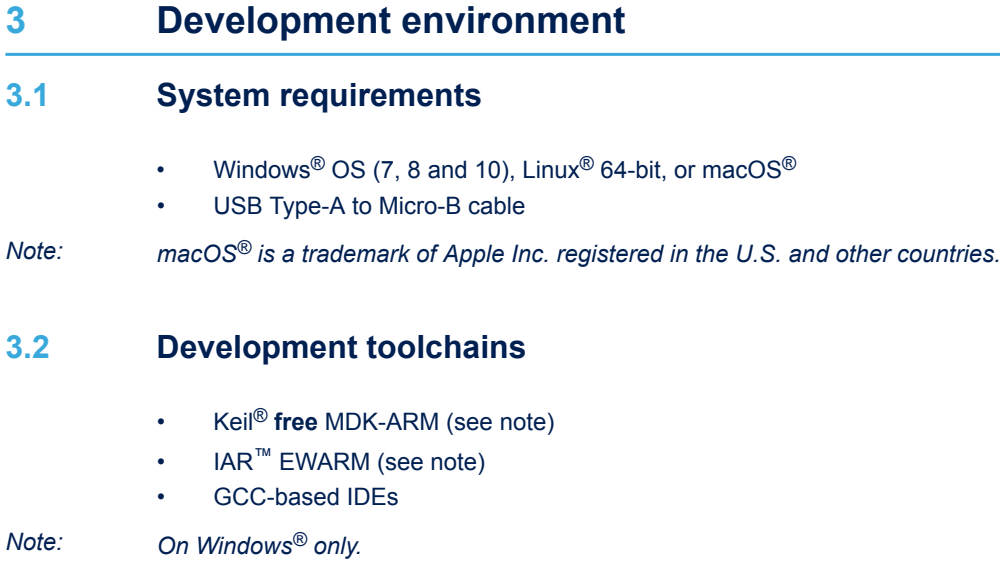

### **3.3 Demonstration software**

The demonstration software, included in the STM32Cube MCU Package corresponding to the on-board microcontroller, is preloaded in the STM32 Flash memory for easy demonstration of the device peripherals in standalone mode. The latest versions of the demonstration source code and associated documentation can be downloaded from *[www.st.com](https://www.st.com)*.

# <span id="page-4-0"></span>**4 Conventions**

Table 3 provides the conventions used for the ON and OFF settings in the present document.

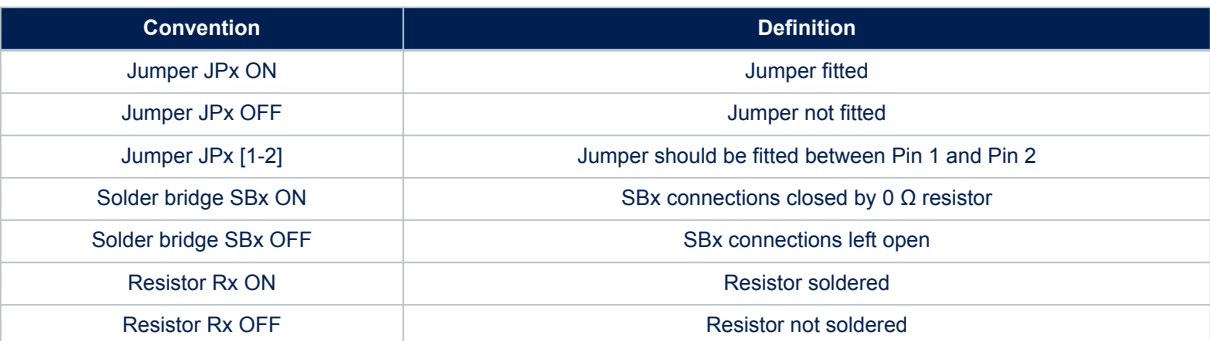

### **Table 3. ON/OFF convention**

# **5 Quick start**

<span id="page-5-0"></span>57

The STM32G0 Nucleo-32 board is a low-cost and easy-to-use development kit, used to evaluate and start a development quickly with an STM32G0 Series microcontroller in LFQFP 32-pin package. Before installing and using the product, accept the Evaluation Product License Agreement from the [www.st.com/epla](https://www.st.com/epla) webpage. For more information on the STM32G0 Nucleo-32 and for demonstration software, visit the [www.st.com/stm32nucleo](https://www.st.com/stm32nucleo) webpage.

### **5.1 Getting started**

Follow the sequence below to configure the STM32G0 Nucleo-32 board and launch the demonstration application (refer to [Figure 4](#page-7-0) for component location):

- 1. Check the jumper position on the board (refer to Table 4)
- 2. For the correct identification of the device interfaces from the host PC and before connecting the board, install the ST-LINK/V2-1 USB driver available on the *[www.st.com](https://www.st.com)* website
- 3. To power the board, connect the STM32G0 Nucleo-32 board to a PC with a USB cable (Type-A to Micro-B) through the USB connector CN1 of the board
- 4. Then, red LED LD1 (COM) and green LED LD2 (5V\_PWR) light up, green LED LD3 blinks
- 5. Remove the jumper placed between D2 (CN3 pin 5) and GND (CN3 pin 4)
- 6. Observe how the blinking of the green LED LD3 changes, when the jumper is in place or removed
- 7. Download the demonstration software and several software examples that help to use the STM32 Nucleo features. These are available on the [NUCLEO-G031K8](https://www.st.com/en/product/nucleo-g031k8) webpage
- 8. Develop your own application using the available examples

#### **Table 4. Jumper configuration**

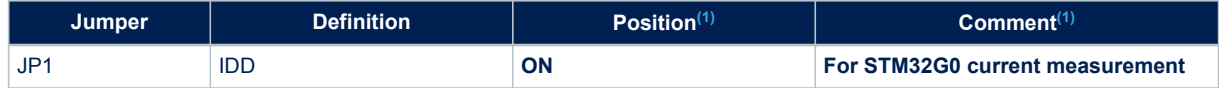

*1. Default jumper state is shown in bold.*

<span id="page-6-0"></span>ST

# **6 Hardware layout and configuration**

The STM32G0 Nucleo-32 board is designed around an STM32G031 microcontroller in an LFQFP 32-pin package. Figure 3 shows the connections between the STM32 and its peripherals (ST-LINK/V2-1, push-button, LEDs, USB, and Arduino™ Nano). [Figure 4. Top layout](#page-7-0) and [Figure 5. Bottom layout](#page-8-0) show the location of these features on the STM32G0 Nucleo-32 board. The mechanical dimensions of the board are shown in [Figure 6.](#page-9-0)

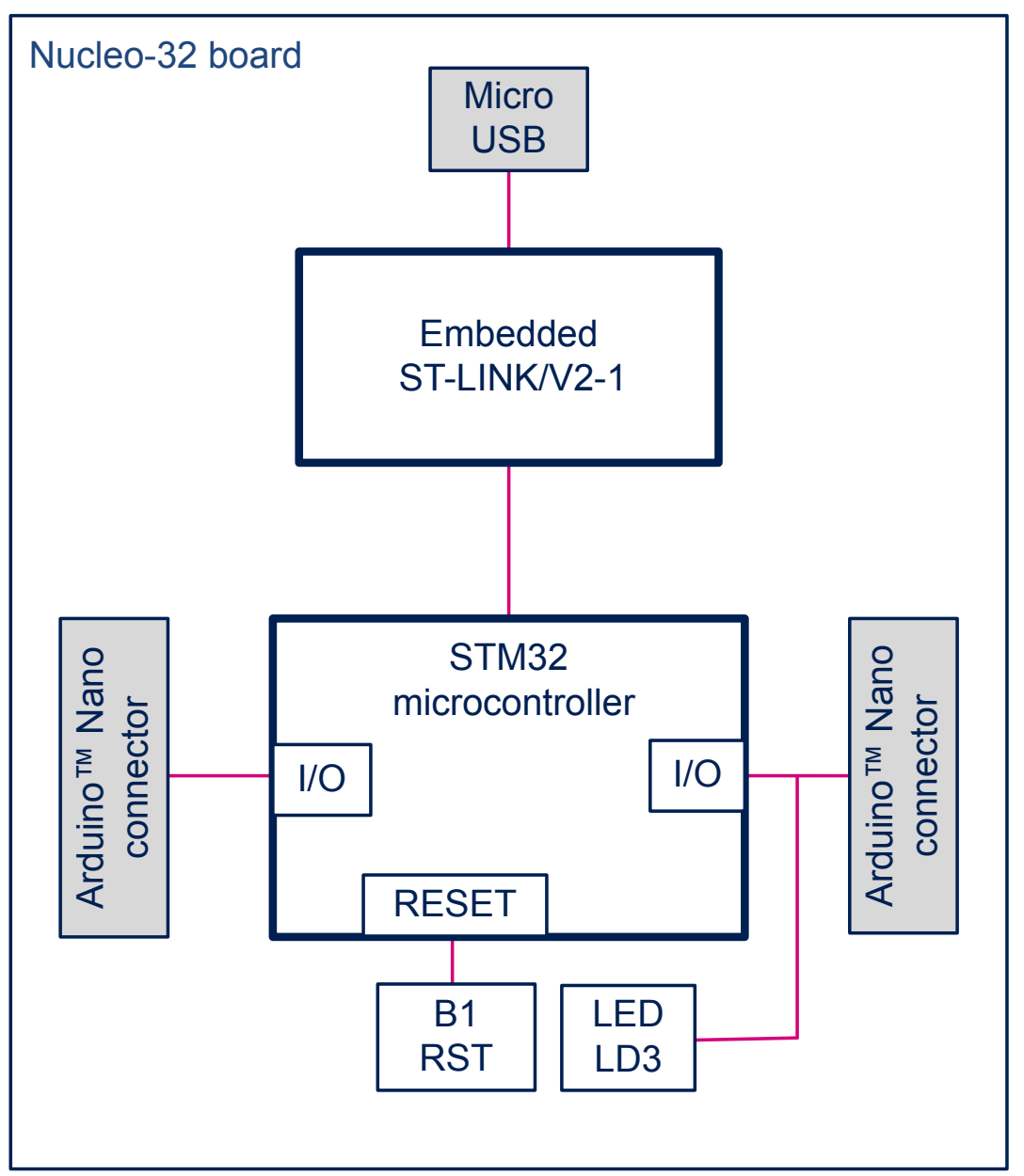

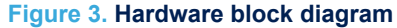

# <span id="page-7-0"></span>**6.1 PCB layout**

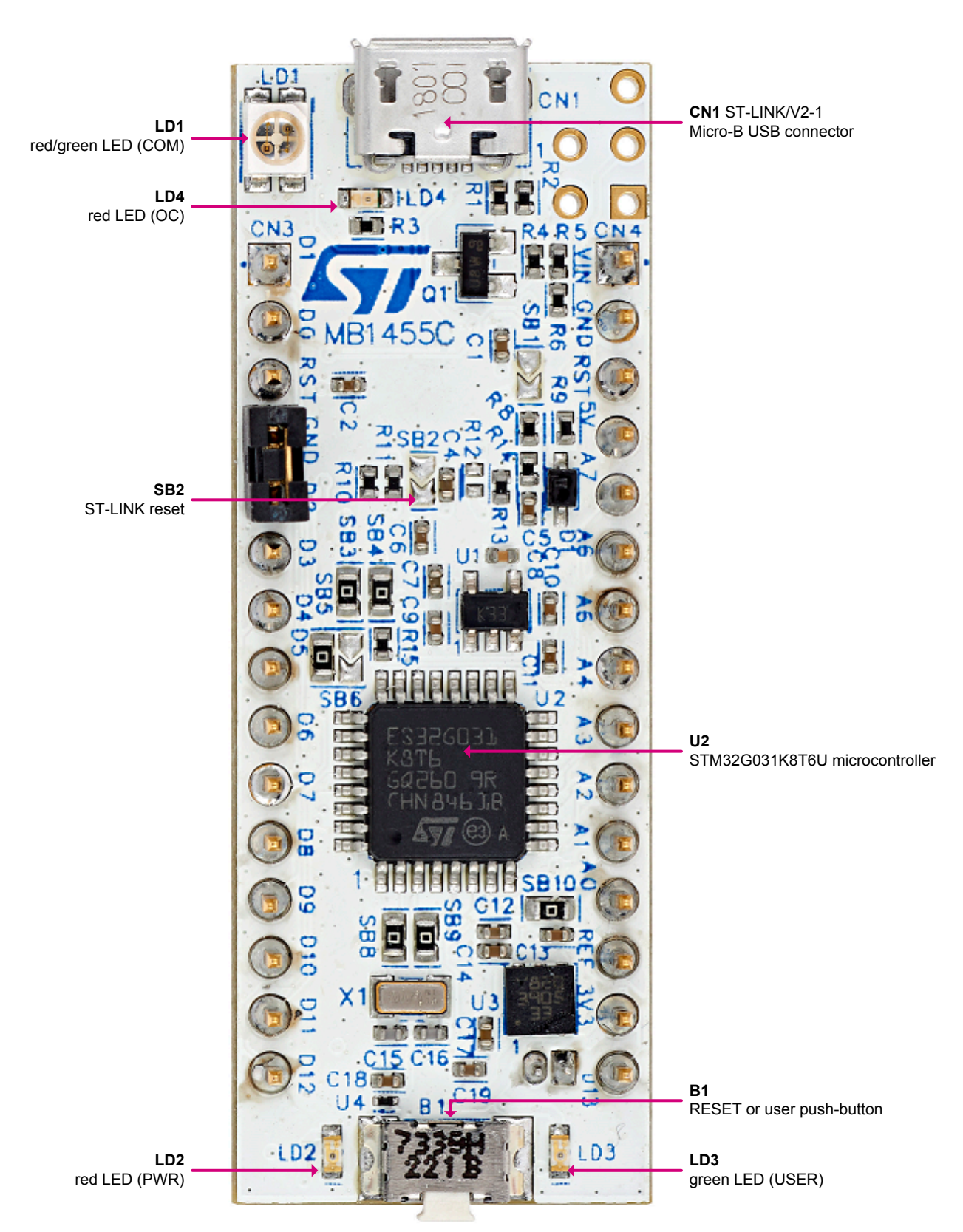

### **Figure 4. Top layout**

#### **Figure 5. Bottom layout**

<span id="page-8-0"></span>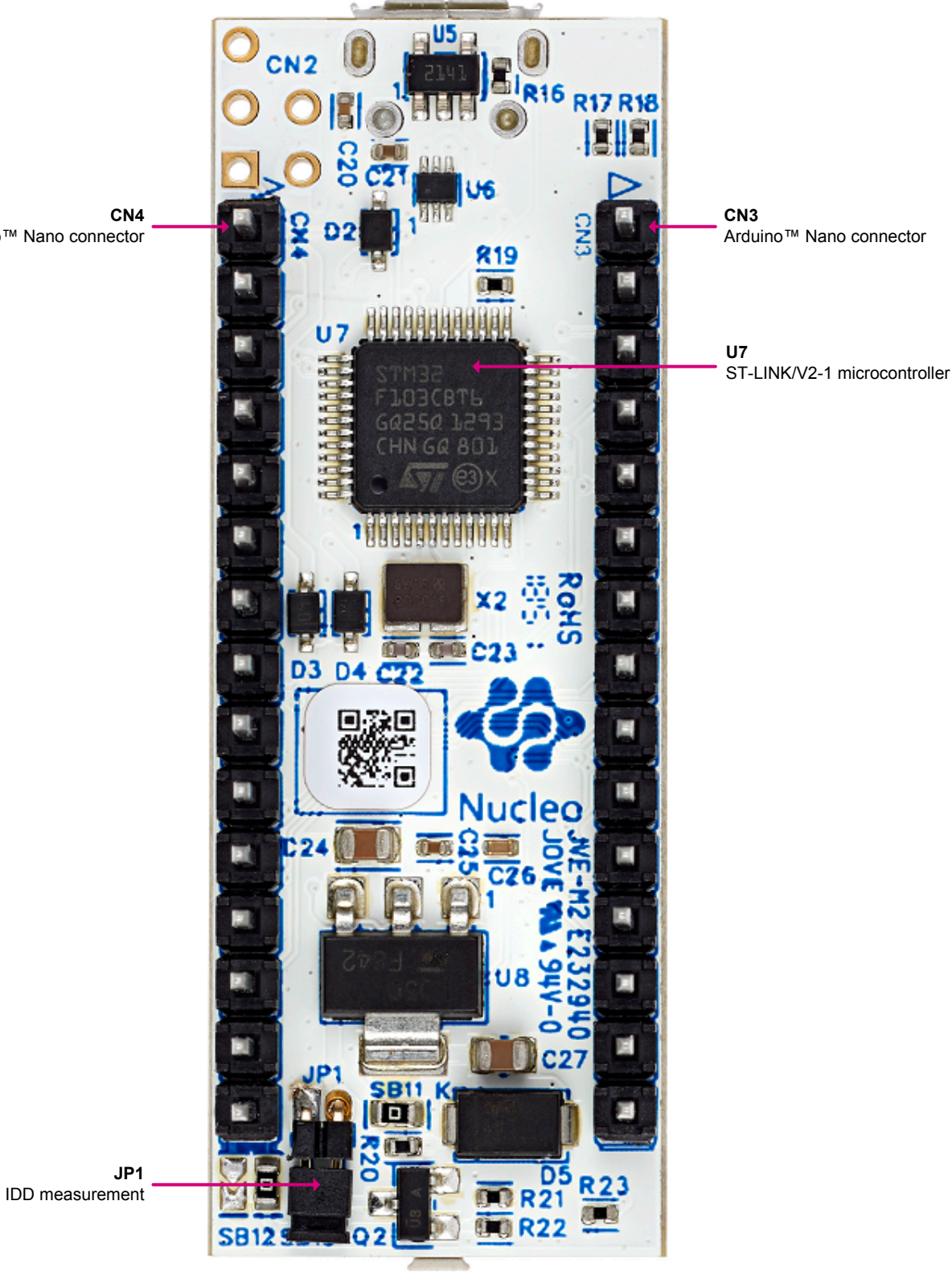

Arduino™ Nano connector

# **6.2 Mechanical drawing**

<span id="page-9-0"></span>ST

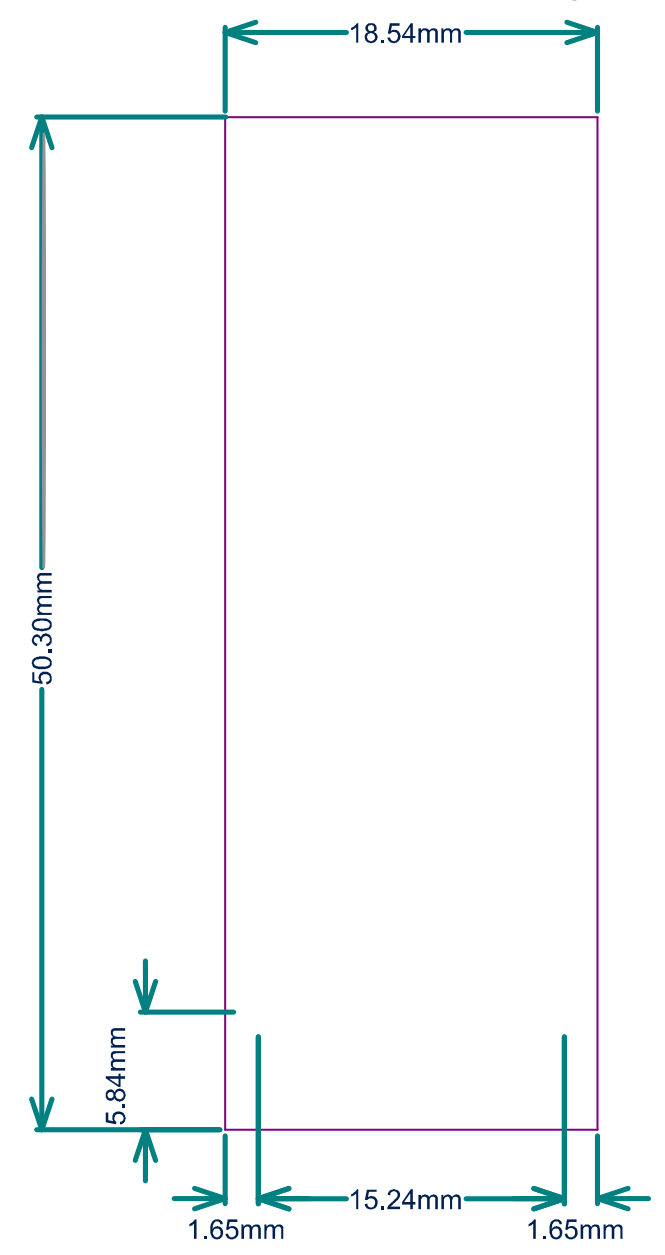

**Figure 6. STM32G0 Nucleo-32 board mechanical drawing (in millimeter)**

### **6.3 Embedded ST-LINK/V2-1**

The ST-LINK/V2-1 programming and debugging tool is integrated in the STM32G0 Nucleo-32 board. For detailed information about the debugging and programming features of ST-LINK/V2-1, refer to the *ST-LINK/V2 in-circuit debugger/programmer for STM8 and STM32* user manual ([UM1075\)](https://www.st.com/resource/en/user_manual/dm00026748.pdf) and *Overview of ST-LINK derivatives* technical note ([TN1235\)](https://www.st.com/resource/en/technical_note/dm00290229.pdf).

Features supported by the ST-LINK/V2-1:

- USB software re-enumeration
- Virtual COM port interface on USB
- Mass storage interface on USB

<span id="page-10-0"></span>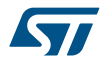

USB power management request for more than 100 mA power on USB

Features not supported on ST-LINK/V2-1:

- SWIM interface
- Minimum supported application voltage limited to 3 V

Known limitation:

• Activating the readout protection on the STM32 target prevents the target application from running afterwards. The target readout protection must be kept disabled on ST-LINK/V2-1 boards.

The embedded ST-LINK/V2-1 is directly connected to the SWD port of the target STM32.

#### **6.3.1 Drivers**

The ST-LINK/V2-1 requires a dedicated USB driver, which, for Windows 7<sup>®</sup>, Windows 8<sup>®</sup> and Windows 10<sup>®</sup>, is found at *[www.st.com](https://www.st.com)*.

In case the STM32G0 Nucleo-32 board is connected to the PC before the driver is installed, some STM32G0 Nucleo-32 interfaces may be declared as *"Unknown"* in the PC device manager. In this case, the user must install the dedicated driver files, and update the driver of the connected device from the device manager a shown in .

*Note: Prefer using the USB Composite Device handle for a full recovery.*

#### **Figure 7. USB composite device**

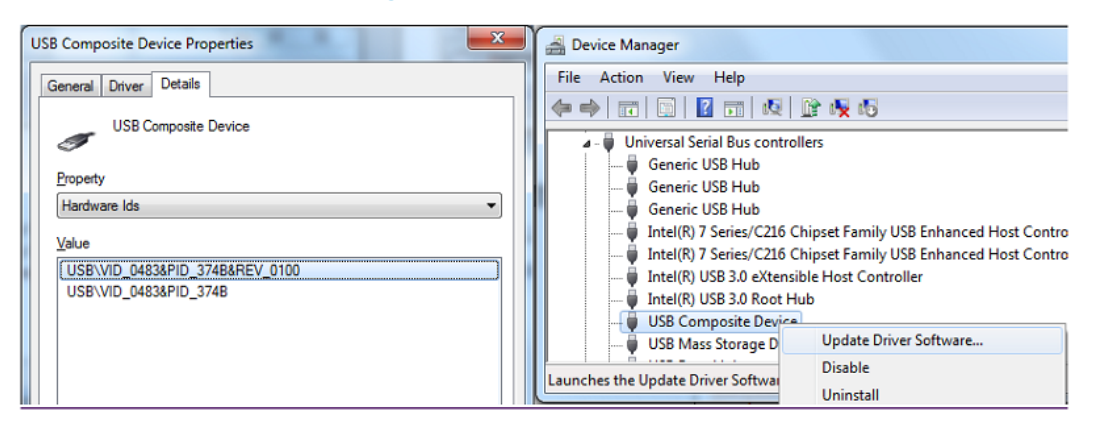

#### **6.3.2 ST-LINK/V2-1 firmware upgrade**

The ST-LINK/V2-1 embeds a firmware upgrade mechanism for in-situ upgrade through the USB port. As the firmware may evolve during the lifetime of the ST-LINK/V2-1 product (for example new functionalities, bug fixes, support for new microcontroller families), it is recommended to visit the *[www.st.com](https://www.st.com)* website before starting to use the STM32G0 Nucleo-32 board and periodically, to stay up-to-date with the latest firmware version.

### **6.4 Power supply**

The power supply is provided either by the host PC through the USB cable, or by an external source: VIN (7 V - 12 V), +5V (5 V) or +3V3 (3.3 V) power supply pins on CN4. In case VIN, +5V or +3V3 is used to power the STM32G0 Nucleo-32 board, this power source must comply with the standard *EN-60950-1: 2006+A11/2009*, and must be Safety Extra Low Voltage (SELV) with limited power capability. In case the power supply is +3V3, the ST-LINK is not powered and cannot be used.

#### **6.4.1 Power supply input from the USB connector**

The STM32G0 Nucleo-32 board and shield board can be powered from ST-LINK USB connector CN1. Only the ST-LINK part is power supplied before the USB enumeration phase, as the host PC only provides 100 mA to the boards at that time. During the USB enumeration, the STM32G0 Nucleo-32 board requires 300 mA of current to the host PC. If the host is able to provide the required power, the target STM32 microcontroller is powered and red LED LD2 is turned on, thus the STM32G0 Nucleo-32 board and its shield consume a maximum of 300 mA current and not more. If the host is not able to provide the required current, the target STM32 microcontroller and the shield board are not power supplied. As a consequence the red LED LD2 stays turned off. In such case, it is mandatory to use an external power supply as explained in [Section 6.4.2 External power supply inputs](#page-11-0).

<span id="page-11-0"></span>SB1 is configured according to the maximum current consumption of the board. SB1 can be set to on to inform the host PC that the maximum current consumption does not exceed 100 mA (even when the Arduino™ Nano shield is plugged). In such condition, USB enumeration always succeeds since not more than 100 mA is requested to the host PC. Possible configurations of SB1 are summarized in Table 5.

#### **Table 5. SB1 configuration**

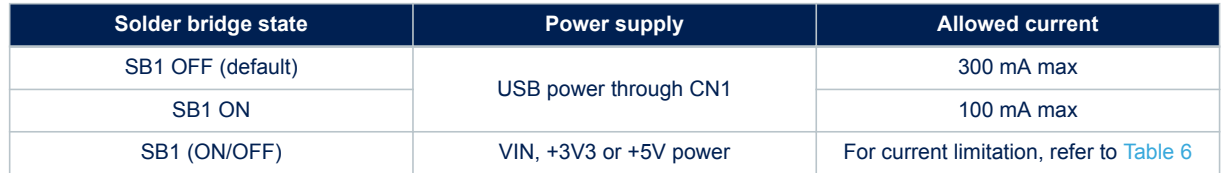

- **Attention:** *If the maximum current consumption of the STM32G0 Nucleo-32 board and its shield board exceeds 300 mA, it is mandatory to power the STM32G0 Nucleo-32 board by means of an external power supply connected to VIN, +5V or +3V3.*
- *Note: In case the board is powered by a USB charger, there is no USB enumeration. LED LD2 remains off permanently and the target STM32 is not powered. In this specific case, the SB1 must be set to on, to allow the target STM32 to be powered anyway.*

#### **6.4.2 External power supply inputs**

The STM32G0 Nucleo-32 board and its shield board can be powered in three different ways from an external power supply, depending on the voltage used. The three power sources are summarized in the Table 6.

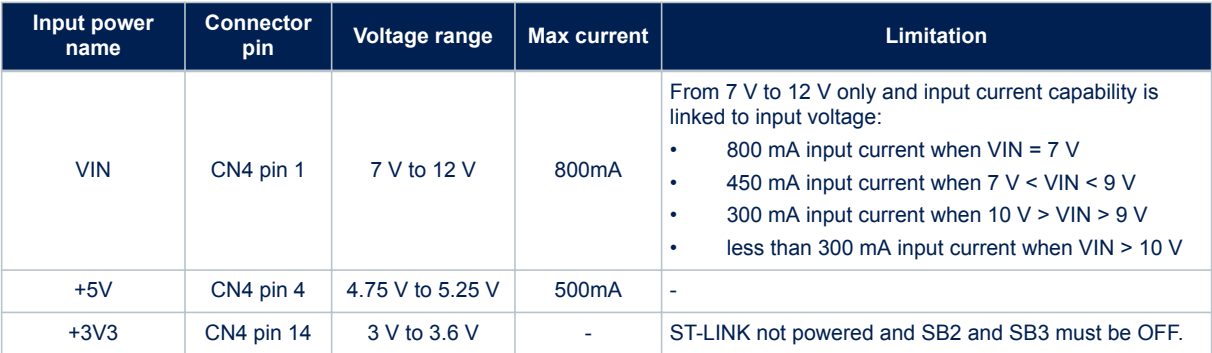

#### **Table 6. External power sources**

#### **VIN or +5V power supply**

When powered from VIN or +5 V, it is still possible to use ST-LINK for communication for programming or debugging only, but it is mandatory to power the board first, using VIN or +5 V, then to connect the USB cable to the PC. By this way the enumeration succeeds anyway, because of the external power source. The following power sequence procedure must be respected:

1. Check that SB1 is OFF

- 2. Connect the external power source to VIN or +5V
- 3. Power on the external power supply 7 V < VIN < 12 V to VIN, or 5 V for +5V
- 4. Check that red LED LD2 is turned on
- 5. Connect the PC to USB connector CN1

If this order is not respected, the board may be powered by VBUS first, then by VIN or +5V, and the following risks may be encountered:

<span id="page-12-0"></span>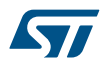

- 1. If more than 300 mA current is needed by the board, the PC may be damaged or current supplied is limited by the PC. As a consequence the board is not powered correctly.
- 2. 300 mA is requested at enumeration (since SB1 must be OFF), so the risk exists that the request is rejected and the enumeration does not succeed if the the PC cannot provide such current. Consequently the board is not power supplied (LED LD2 remains off).

#### **+3V3 power supply**

Using the +3V3 (CN4 pin 14) directly as power input is interesting, for instance if the 3.3 V is provided by a shield board. In this case, the ST-LINK is not powered, thus programming and debugging features are not available. When the board is powered by +3V3 (CN4 pin 14), solder bridges SB2 (NRST) and SB3 must be OFF.

#### **6.4.3 External power supply output**

When powered by USB or VIN, +5V (CN4 pin 4) can be used as output power supply for an Arduino™ Nano shield. In this case, the maximum current of the power source specified in [Table 6](#page-11-0) must be respected. +3.3V (CN4 pin 14) is also a possible power supply output. The current is limited by the maximum current capability of the regulator U3 (500 mA max).

### **6.5 Board functions**

#### **6.5.1 LEDs**

#### **LD1 ST-LINK COM LED**

The bicolor LED LD1 (green, red) provides information about ST-LINK communication status. LD1 default color is red. LD1 turns to green to indicate that communication is in progress between the PC and the ST-LINK, with the following setup:

- Blinking red: the first USB enumeration with the PC is taking place
- Red on: the initialization between the PC and ST-LINK is complete
- Blinking red or green: programming and debugging with target
- Green on: communication finished and successful
- Orange on: communication failure

#### **LD2 PWR**

The red LED indicates that the STM32G0 part is powered and 5 V power is available on CN4 pin 4.

#### **LD3 USER**

The LD3 USER green LED is connected to the following STM32G031K8T6 I/O:

- PB3, if the configuration is SB12 ON, and SB13 OFF
- PC6, if the configuration is SB12 OFF, and SB13 ON (default configuration)

It is also connected to the Arduino™ D13 signal when SB12 is ON. To light this LED, a high-logic state "1" must be written in the corresponding GPIO PB3 or PC6. A transistor drives the LED, therefore its consumption does not affect the STM32G0 power measurement.

#### **LD4 USB power fault (OC, overcurrent)**

The LD4 red LED indicates that the board power consumption on USB ST-LINK exceeds 500 mA. Therefore, the user must check the root cause of the overconsumption, and consequently power the STM32G0 Nucleo-32 board with an external power supply if needed.

#### **6.5.2 Push-button**

#### **B1 RESET/USER**

This push-button is connected to NRST (PF2-NRST) and is used to reset the STM32G0 microcontroller or to generate a USER event.

#### <span id="page-13-0"></span>**6.5.3 Current consumption measurement (IDD)**

Jumper JP1, labeled IDD, is used to measure the STM32G0 microcontroller consumption by removing the jumper and connecting an ammeter.

- JP1 ON: STM32G0 is powered by the +3V3 voltage (default)
- JP1 OFF: an ammeter must be connected to measure the STM32G0 current. If there is no ammeter, the STM32G0 is not powered.

### **6.5.4 Virtual COM port (VCP): USART**

The STM32G0 Nucleo-32 board offers the possibility to connect a USART interface to the ST-LINK/V2-1.

#### **Table 7. USART connection**

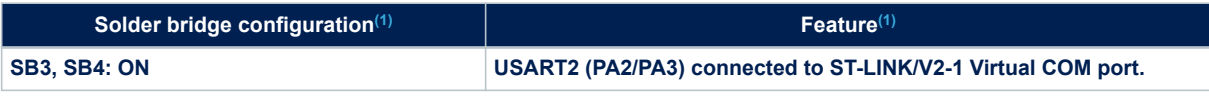

*1. The default configuration is in bold.*

The communication between the target and the MCU is enabled on USART2 to support the Virtual COM port.

### **6.6 Solder bridges**

Table 8 details the solder bridges of the STM32G0 Nucleo-32 board.

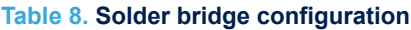

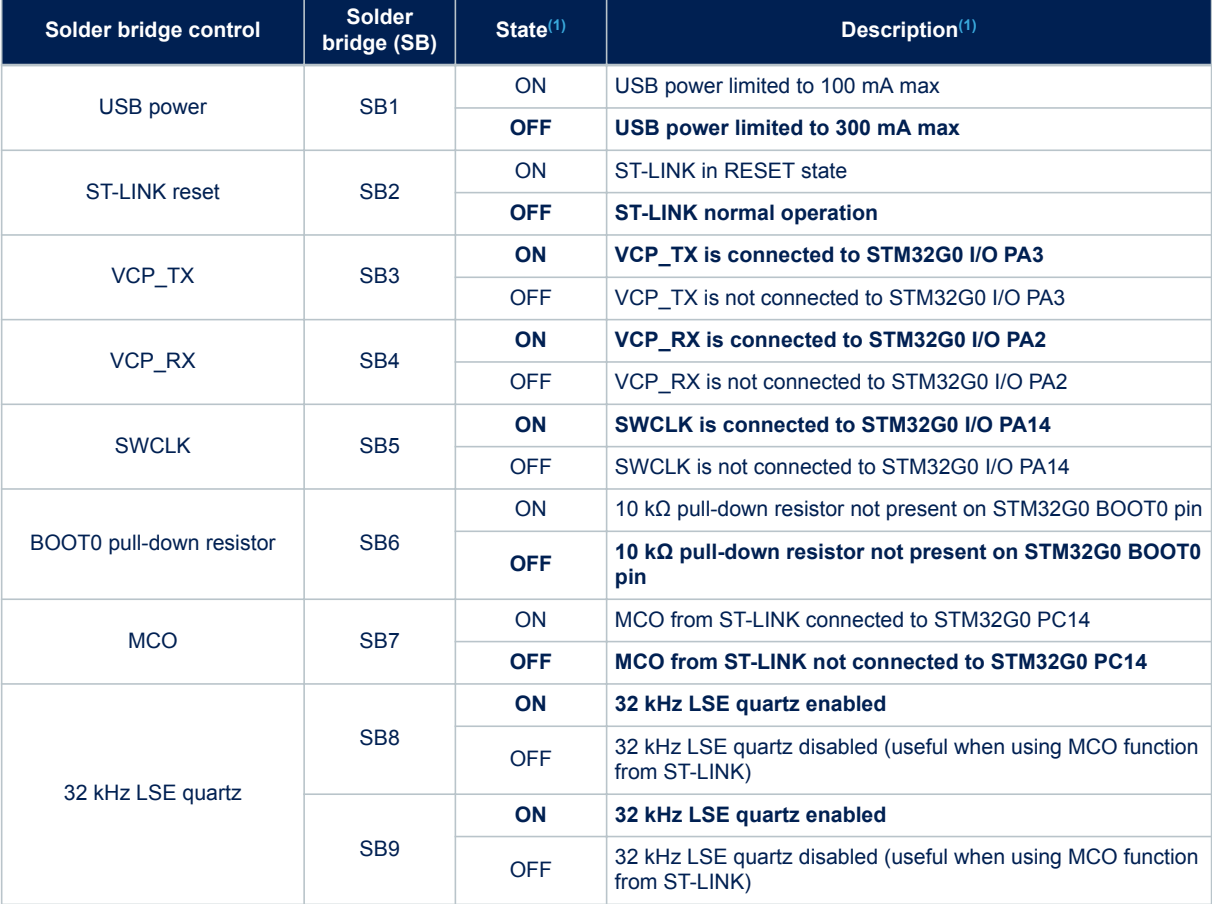

<span id="page-14-0"></span>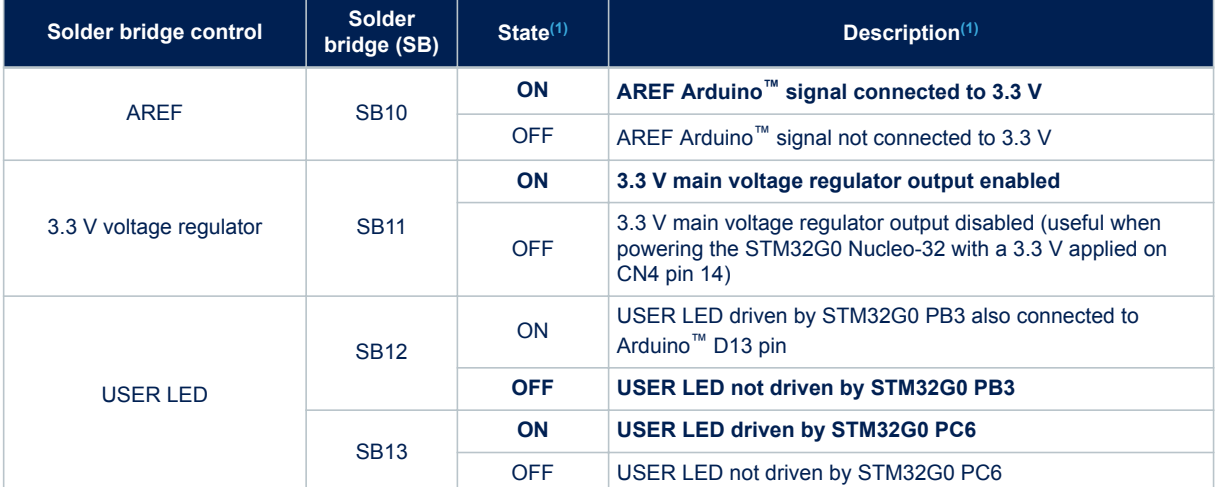

*1. The default SB state is in bold.*

# <span id="page-15-0"></span>**7 Board connectors**

Several connectors are implemented on the STM32G0 Nucleo-32 board.

# **7.1 Arduino™ Nano V3 connectors CN3 and CN4**

The Arduino™ connectors CN3 and CN4 are male connectors compatible with the Arduino™ Nano V3 standard. Most shields designed for Arduino™ can fit with the STM32G0 Nucleo-32 board. The related pinout for Arduino™ connectors is shown in Figure 8 and listed in [Table 9](#page-16-0).

**Figure 8. Arduino™ connectors pinout**

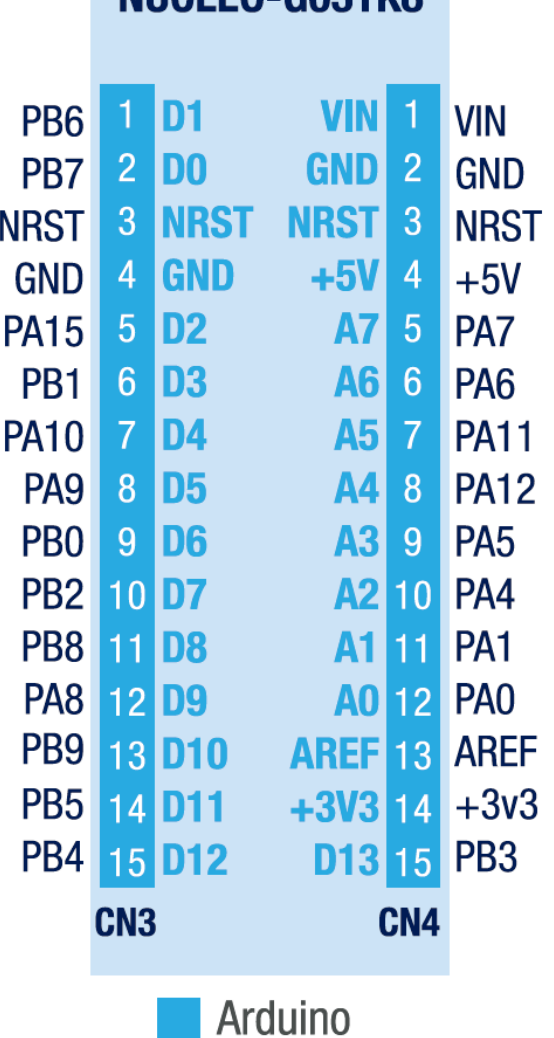

MIICLEO-CO31K8

<span id="page-16-0"></span>

| <b>Connector</b> | Pin number     | Pin name        | STM32G0 MCU pin          | <b>Function</b>                    |
|------------------|----------------|-----------------|--------------------------|------------------------------------|
| CN <sub>3</sub>  | $\mathbf{1}$   | D <sub>1</sub>  | PB <sub>6</sub>          | USART1_TX                          |
|                  | 2              | D <sub>0</sub>  | PB7                      | USART1_RX                          |
|                  | 3              | <b>NRST</b>     | PF2/NRST                 | RESET or USER button               |
|                  | 4              | <b>GND</b>      | ÷,                       | Ground                             |
|                  | 5              | D <sub>2</sub>  | <b>PA15</b>              | L,                                 |
|                  | 6              | D <sub>3</sub>  | PB <sub>1</sub>          | TIM3_CH4                           |
|                  | 7              | D <sub>4</sub>  | <b>PA10</b>              | TIM1_CH3 / I2C1_SDA                |
|                  | 8              | D <sub>5</sub>  | PA <sub>9</sub>          | TIM1_CH2 / I2C1_SCL                |
|                  | 9              | D <sub>6</sub>  | PB <sub>0</sub>          | TIM3_CH2                           |
|                  | 10             | D7              | PB <sub>2</sub>          | ä,                                 |
|                  | 11             | D <sub>8</sub>  | PB <sub>8</sub>          |                                    |
|                  | 12             | D <sub>9</sub>  | PA <sub>8</sub>          | TIM1_CH1                           |
|                  | 13             | D <sub>10</sub> | PB <sub>9</sub>          | SPI1_CS <sup>(1)</sup> / TIM17_CH1 |
|                  | 14             | D <sub>11</sub> | PB <sub>5</sub>          | SPI1_MOSI / TIM3_CH2               |
|                  | 15             | D <sub>12</sub> | PB <sub>4</sub>          | SPI1_MISO                          |
| CN4              | 1              | <b>VIN</b>      | -                        | Power input                        |
|                  | 2              | <b>GND</b>      | $\overline{a}$           | Ground                             |
|                  | 3              | <b>NRST</b>     | PF2/NRST                 | <b>RESET or USER button</b>        |
|                  | 4              | $+5V$           | $\overline{\phantom{0}}$ | 5V input/output                    |
|                  | 5              | A7              | PA7                      | ADC_IN7                            |
|                  | 6              | A <sub>6</sub>  | PA <sub>6</sub>          | ADC_IN6                            |
|                  | $\overline{7}$ | A <sub>5</sub>  | <b>PA11</b>              | ADC_IN15 / I2C2_SCL                |
|                  | 8              | A4              | <b>PA12</b>              | ADC_IN16 / I2C2_SDA                |
|                  | 9              | A <sub>3</sub>  | PA <sub>5</sub>          | ADC_IN5                            |
|                  | 10             | A2              | PA4                      | ADC_IN4                            |
|                  | 11             | A <sub>1</sub>  | PA <sub>1</sub>          | ADC_IN1                            |
|                  | 12             | A <sub>0</sub>  | PA <sub>0</sub>          | ADC_IN0                            |
|                  | 13             | <b>AREF</b>     | L,                       | <b>AVDD</b>                        |
|                  | 14             | $+3V3$          | $\overline{a}$           | 3V3 input/output                   |
|                  | 15             | D <sub>13</sub> | PB <sub>3</sub>          | SPI1_SCK                           |

**Table 9. Arduino™ connectors pinout**

*1. SPI\_CS is made by GPIO.*

# <span id="page-17-0"></span>**STM32G0 Nucleo-32 I/O assignment**

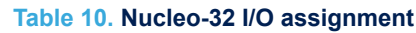

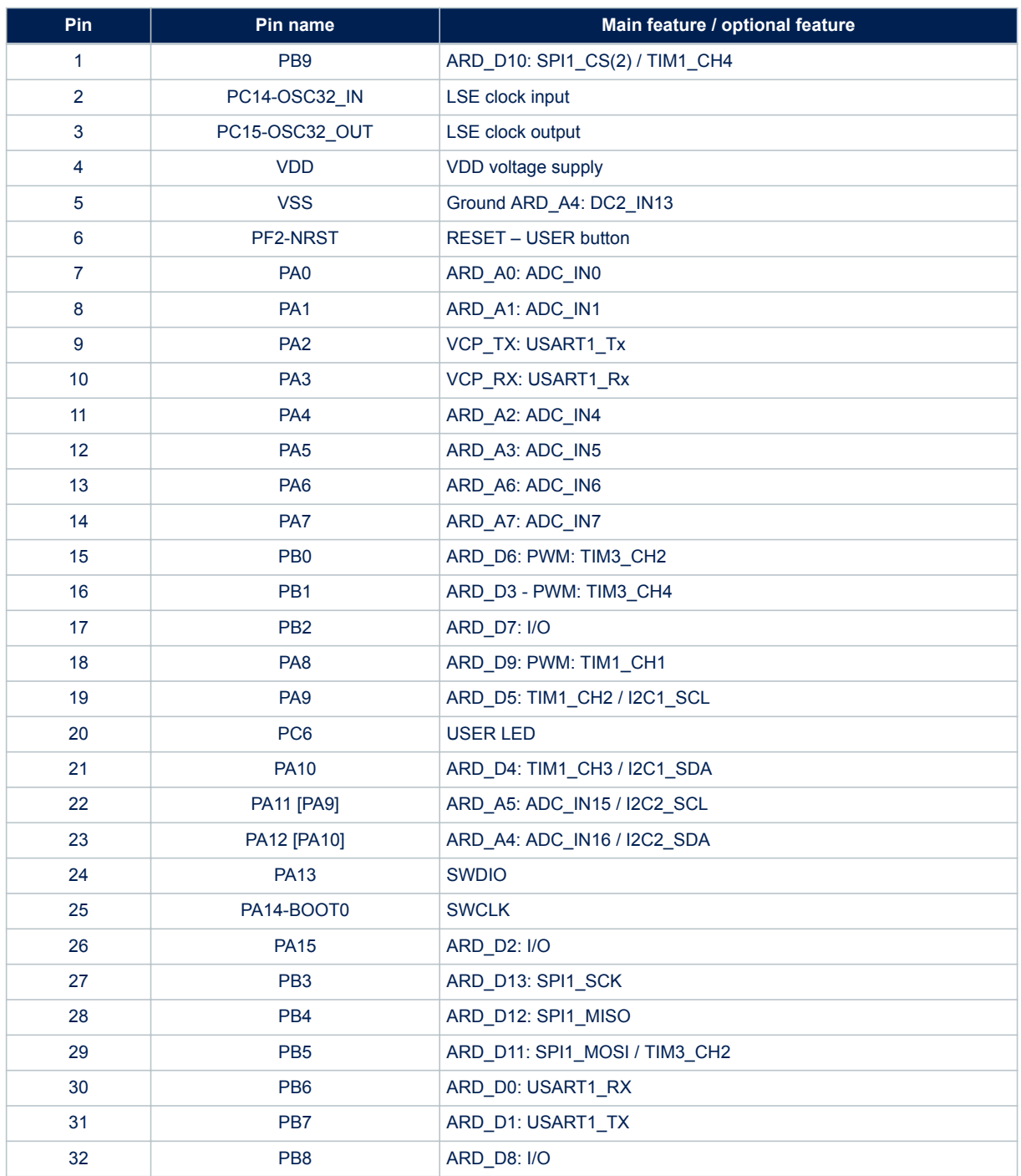

<span id="page-18-0"></span>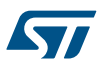

# **9 Federal Communications Commission (FCC) and Industry Canada (IC) Compliance Statements**

### **9.1 FCC Compliance Statement**

#### **Part 15.19**

This device complies with Part 15 of the FCC Rules. Operation is subject to the following two conditions: (1) this device may not cause harmful interference, and (2) this device must accept any interference received, including interference that may cause undesired operation.

#### **Part 15.21**

Any changes or modifications to this equipment not expressly approved by STMicroelectronics may cause harmful interference and void the user's authority to operate this equipment.

#### **Part 15.105**

This equipment has been tested and found to comply with the limits for a Class B digital device, pursuant to part 15 of the FCC Rules. These limits are designed to provide reasonable protection against harmful interference in a residential installation. This equipment generates uses and can radiate radio frequency energy and, if not installed and used in accordance with the instruction, may cause harmful interference to radio communications. However, there is no guarantee that interference will not occur in a particular installation. If this equipment does cause harmful interference to radio or television reception which can be determined by turning the equipment off and on, the user is encouraged to try to correct interference by one or more of the following measures:

- Reorient or relocate the receiving antenna.
- Increase the separation between the equipment and receiver.
- Connect the equipment into an outlet on circuit different from that to which the receiver is connected.
- Consult the dealer or an experienced radio/TV technician for help.

#### *Note: Use only shielded cables.*

#### **Responsible party (in the USA)**

Terry Blanchard Americas Region Legal | Group Vice President and Regional Legal Counsel, The Americas STMicroelectronics, Inc. 750 Canyon Drive | Suite 300 | Coppell, Texas 75019 USA Telephone: +1 972-466-7845

### **9.2 IC Compliance Statement**

Industry Canada ICES-003 Compliance Label: CAN ICES-3 (B) / NMB-3 (B).

# <span id="page-19-0"></span>**10 CE conformity**

### **10.1 Warning**

### **EN 55032 / CISPR32 (2012) Class A product**

Warning: this device is compliant with Class A of EN55032 / CISPR32. In a residential environment, this equipment may cause radio interference.

Avertissement : cet équipement est conforme à la Classe A de la EN55032 / CISPR 32. Dans un environnement résidentiel, cet équipement peut créer des interférences radio.

# <span id="page-20-0"></span>**Revision history**

### **Table 11. Document revision history**

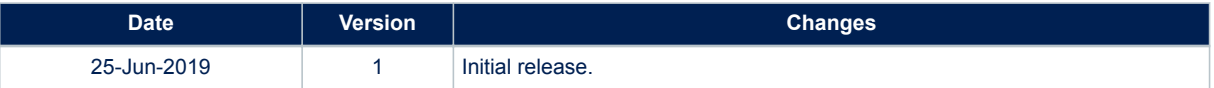

# <span id="page-21-0"></span>**Contents**

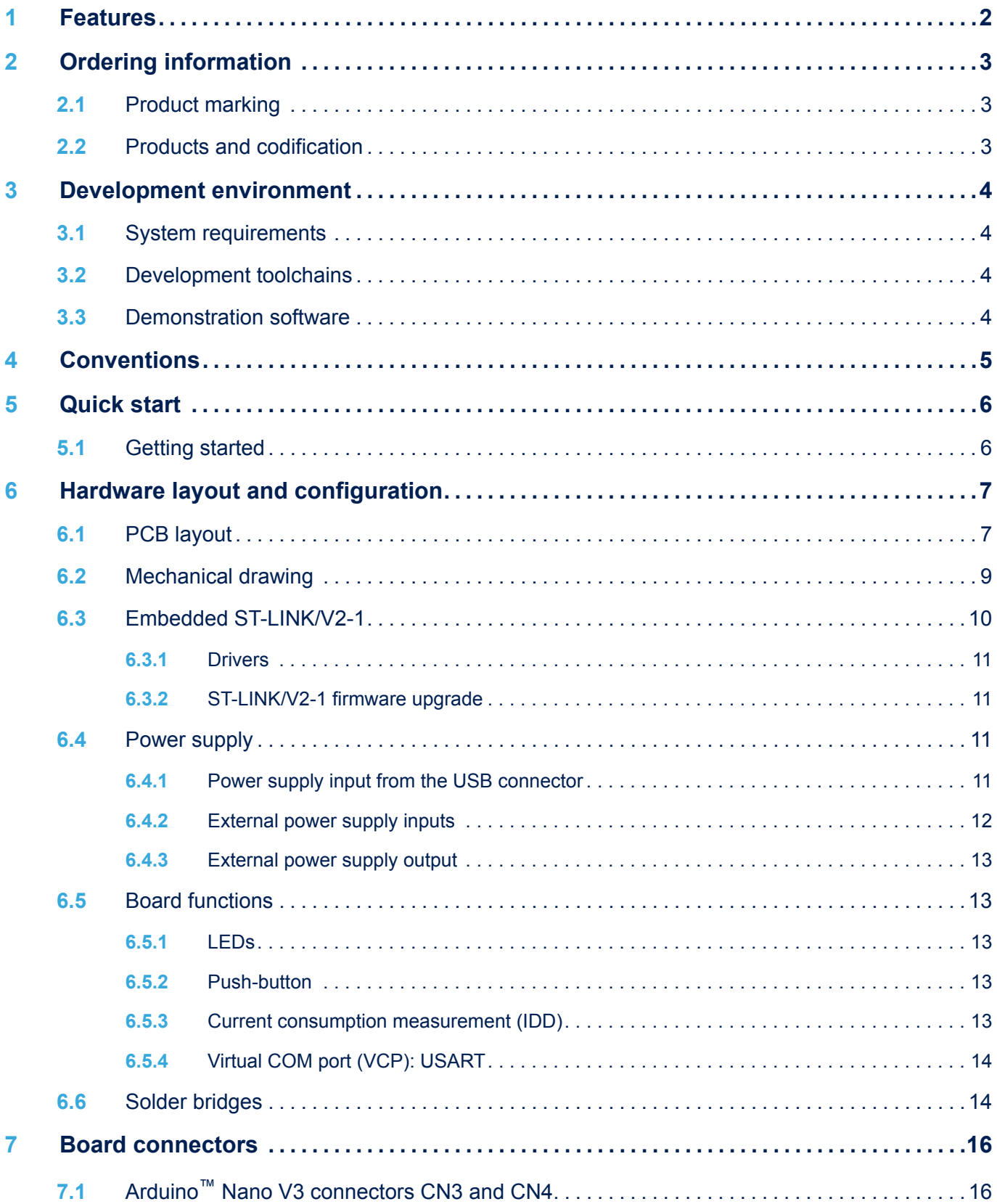

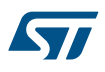

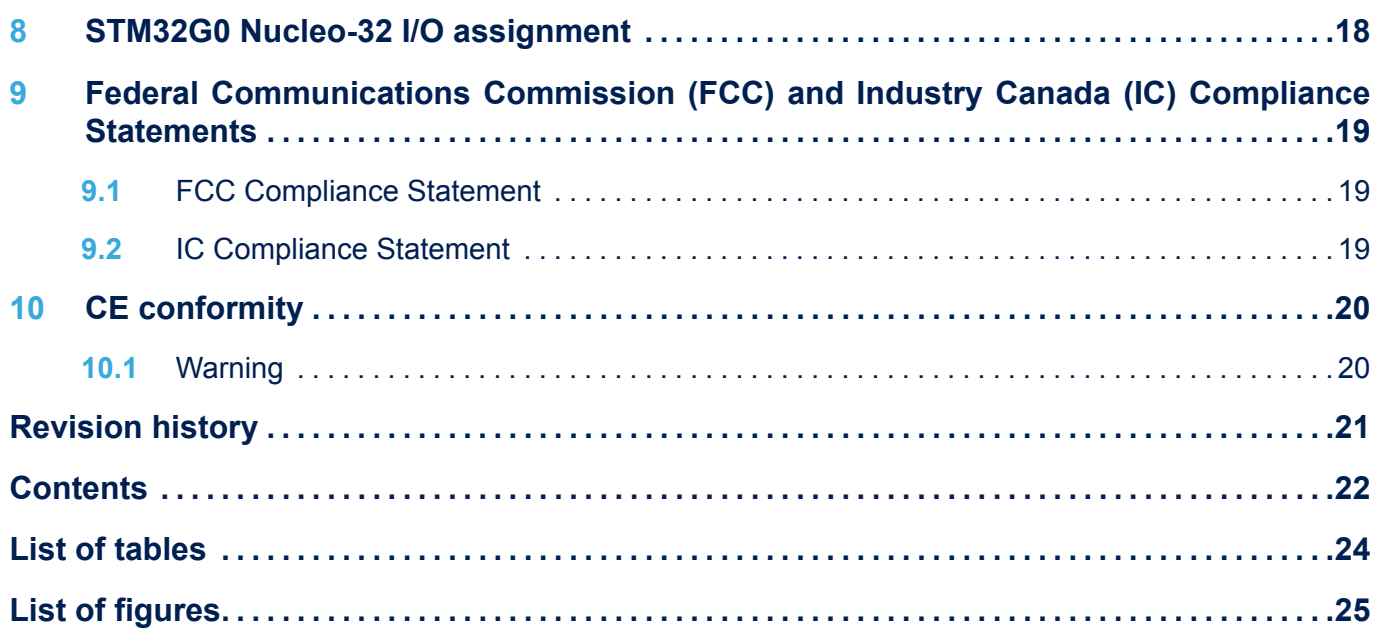

# <span id="page-23-0"></span>**List of tables**

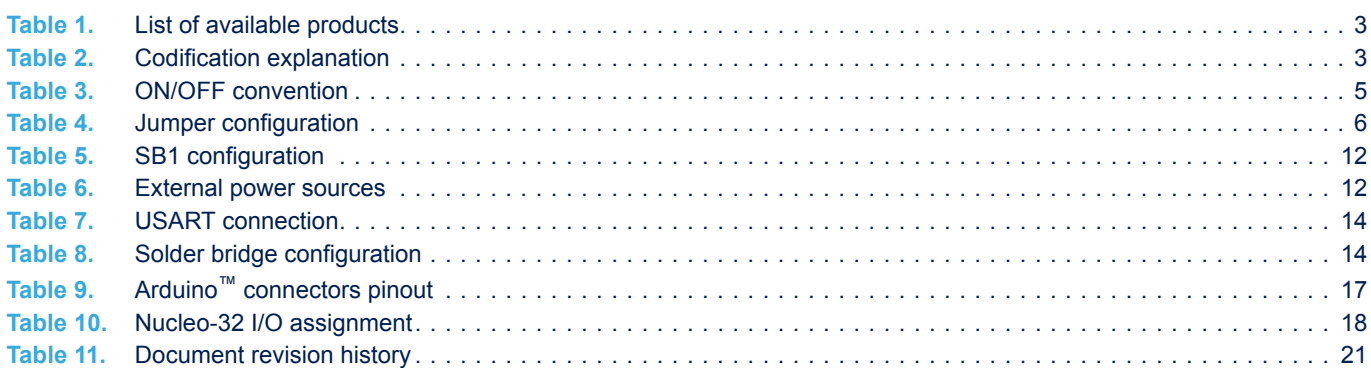

# <span id="page-24-0"></span>**List of figures**

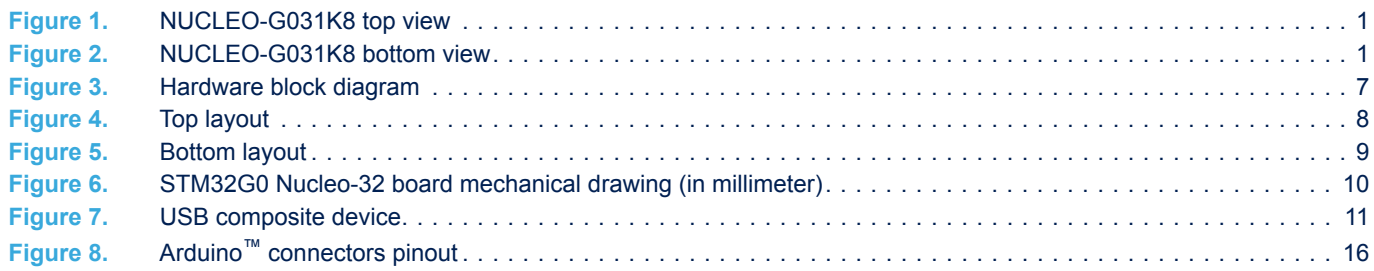

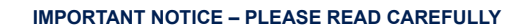

STMicroelectronics NV and its subsidiaries ("ST") reserve the right to make changes, corrections, enhancements, modifications, and improvements to ST products and/or to this document at any time without notice. Purchasers should obtain the latest relevant information on ST products before placing orders. ST products are sold pursuant to ST's terms and conditions of sale in place at the time of order acknowledgement.

Purchasers are solely responsible for the choice, selection, and use of ST products and ST assumes no liability for application assistance or the design of Purchasers' products.

No license, express or implied, to any intellectual property right is granted by ST herein.

Resale of ST products with provisions different from the information set forth herein shall void any warranty granted by ST for such product.

ST and the ST logo are trademarks of ST. For additional information about ST trademarks, please refer to [www.st.com/trademarks](http://www.st.com/trademarks). All other product or service names are the property of their respective owners.

Information in this document supersedes and replaces information previously supplied in any prior versions of this document.

© 2019 STMicroelectronics – All rights reserved

S7